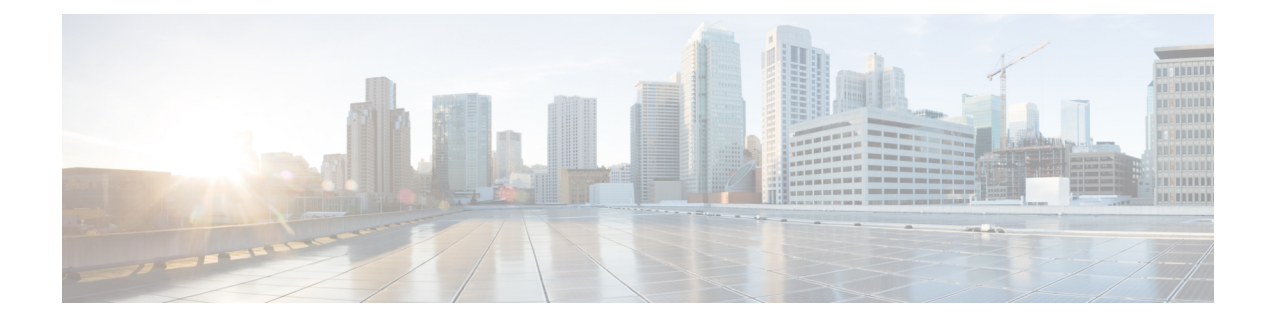

# **Troubleshooting Information**

- Feature [Summary](#page-0-0) and Revision History, on page 1
- clear [subscriber,](#page-1-0) on page 2
- $\cdot$  clear subscriber supi imsi  $\le$ imsi value $\ge$ , on page 2
- clear subscriber supi imsi <imsi\_value> psid [<psid\\_value>,](#page-2-0) on page 3
- show [subscriber,](#page-2-1) on page 3
- show [subscriber](#page-3-0) count, on page 4
- show [subscriber](#page-3-1) count all, on page 4
- show subscriber count chf <chf address>, on page 4
- show subscriber count chf <chf address> dnn <dnn value>, on page 5
- show subscriber count supi  $\langle$ supi value $\rangle$ , on page 5
- show subscriber debug-info supi [<supi\\_value>,](#page-5-0) on page 6
- show subscriber debug-info supi  $\langle \text{supi} \rangle$  value  $\langle \text{psid} \rangle$  value  $\langle \text{psid} \rangle$  on page 6

# <span id="page-0-0"></span>**Feature Summary and Revision History**

#### **Summary Data**

#### **Table 1: Summary Data**

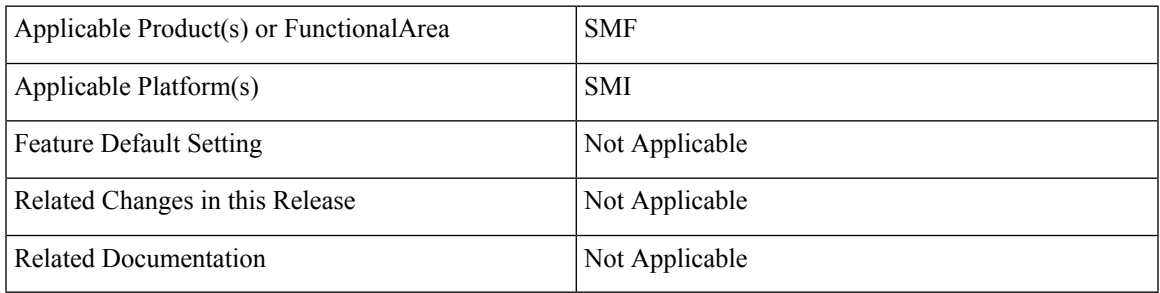

#### **Revision History**

**Table 2: Revision History**

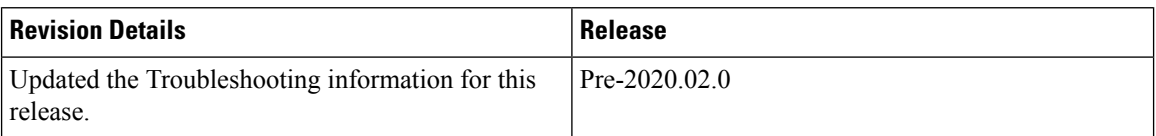

## <span id="page-1-0"></span>**clear subscriber**

**Table 3: clear subscriber Command Output Description**

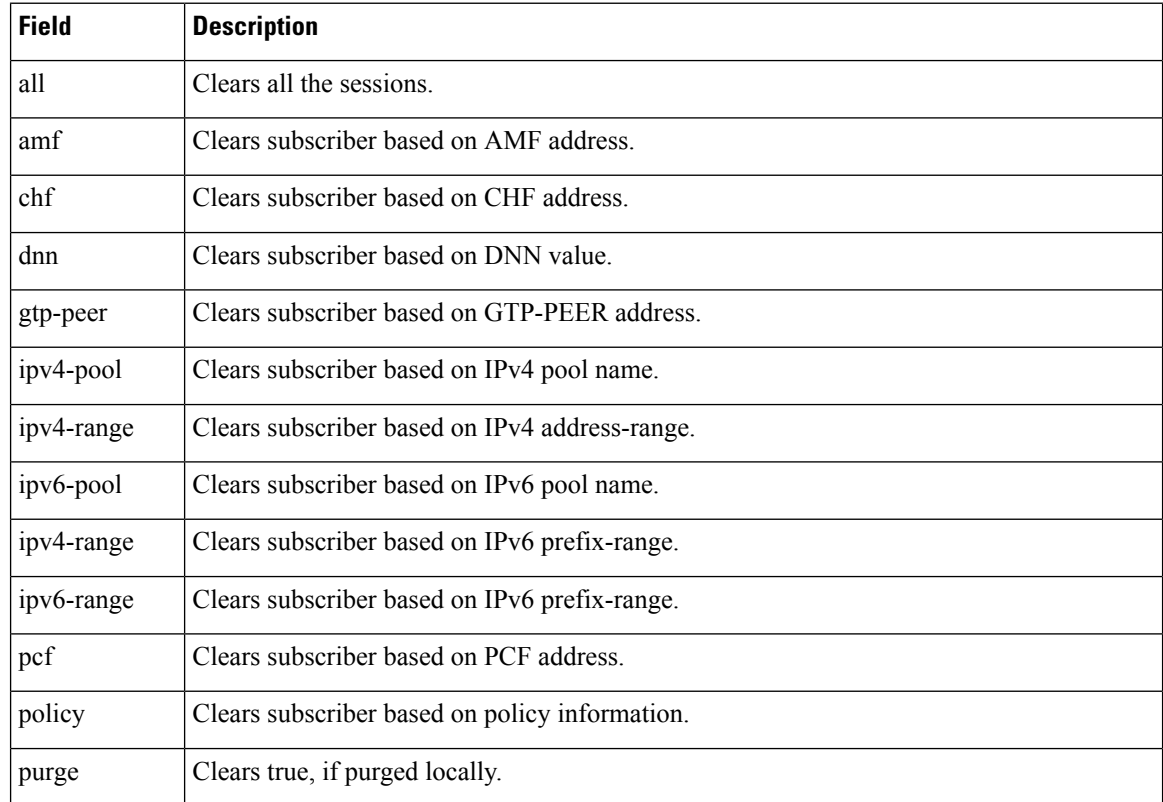

# <span id="page-1-1"></span>**clear subscriber supi imsi <imsi\_value>**

**Table 4: clear subscriber supi imsi <imsi\_value> Command Output Description**

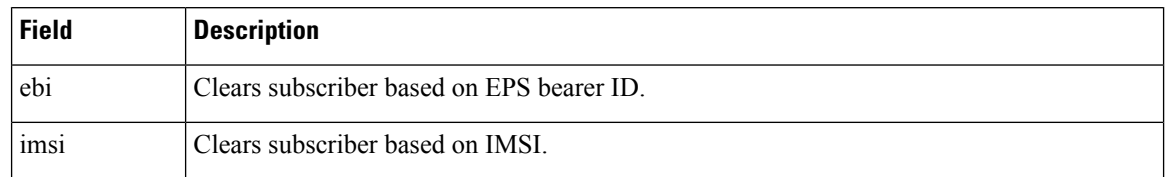

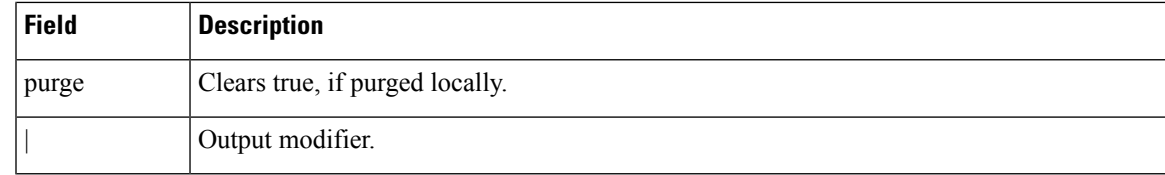

# <span id="page-2-0"></span>**clear subscriber supi imsi <imsi\_value> psid <psid\_value>**

**Table 5: clear subscriber supi imsi <imsi\_value> psid <psid\_value> Command Output Description**

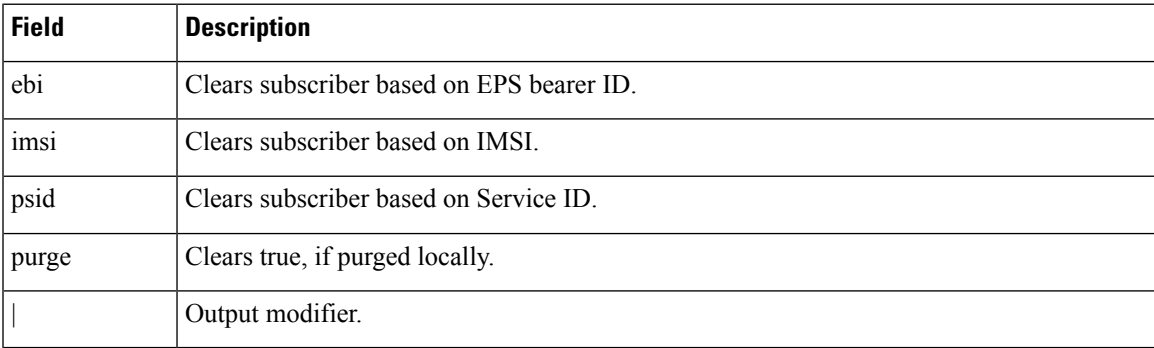

### <span id="page-2-1"></span>**show subscriber**

This commands displays the existing show subscriber CLI output with the newly added CLI output.

| <b>Field</b> | <b>Description</b>                  |
|--------------|-------------------------------------|
| amf          | Displays the AMF address.           |
| chf          | Displays the CHF address.           |
| count        | Displays the number of sessions.    |
| debug        | Displays the debugging information. |
| dnn          | Displays the DNN value.             |
| gtp-peer     | Displays the GTP-peer address.      |
| pcf          | Displays the PCF address.           |
| rat          | Displays the RAT type as 4G or 5G.  |
| udm          | Displays the UDM address.           |
| upf          | Displays the UPF address.           |
|              | Displays the output modifiers.      |

**Table 6: show subscriber Command Output Description**

### <span id="page-3-0"></span>**show subscriber count**

This command displays the CLI options for the count CLI command.

#### **Table 7: show subscriber count Command Output Description**

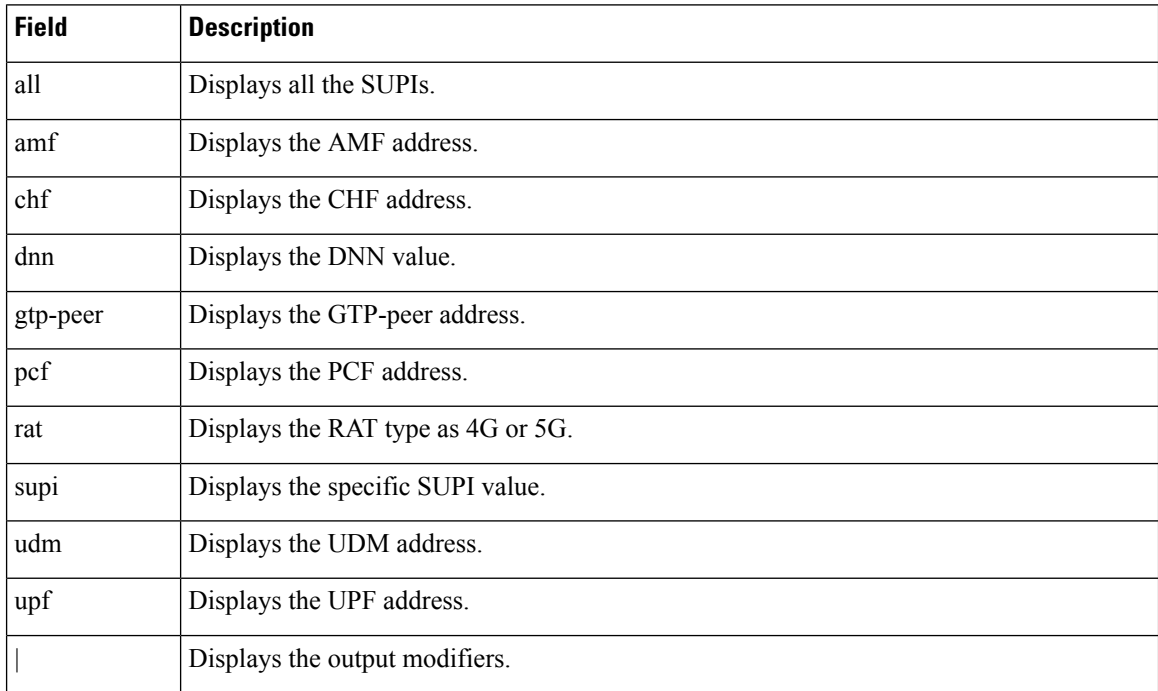

## <span id="page-3-1"></span>**show subscriber count all**

This command displays the total number of sessions for all the SUPIs.

```
Table 8: show subscriber count all Command Output Description
```
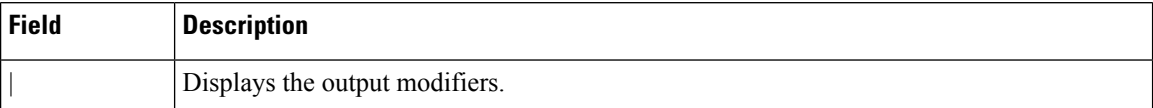

### <span id="page-3-2"></span>**show subscriber count chf <chf\_address>**

This command displays the total number of sessions for the specified parameters.

**Table 9: show subscriber count chf <chf\_address> Command Output Description**

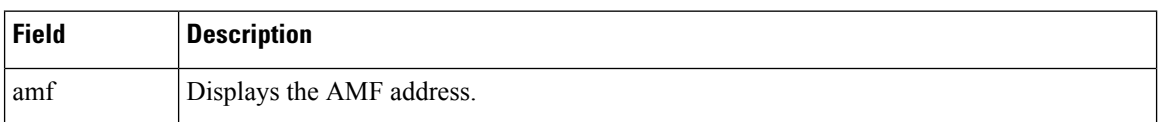

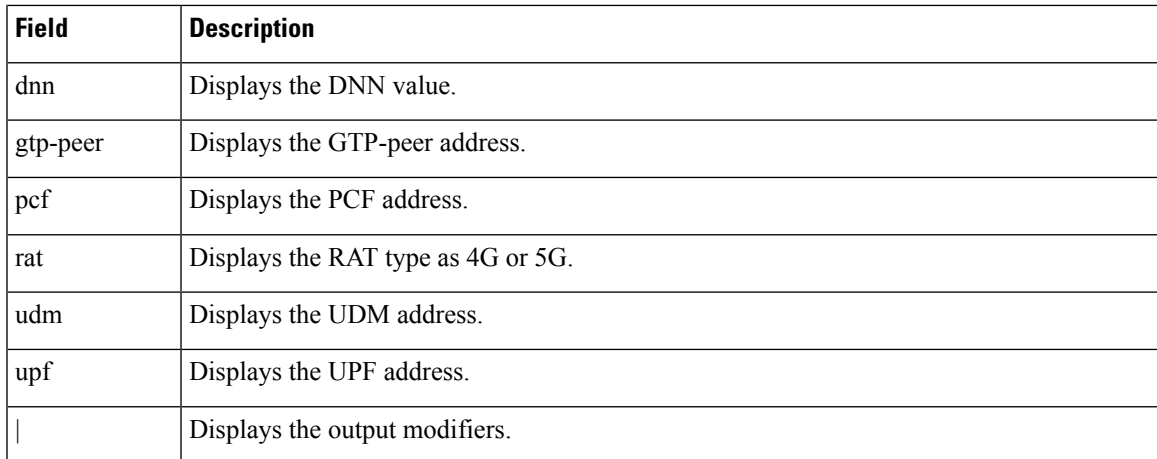

## <span id="page-4-0"></span>**show subscriber count chf <chf\_address> dnn <dnn\_value>**

This command displays the total number of sessions for the specified parameters.

**Table 10: show subscriber count chf <chf\_address> dnn <dnn\_value> Command Output Description**

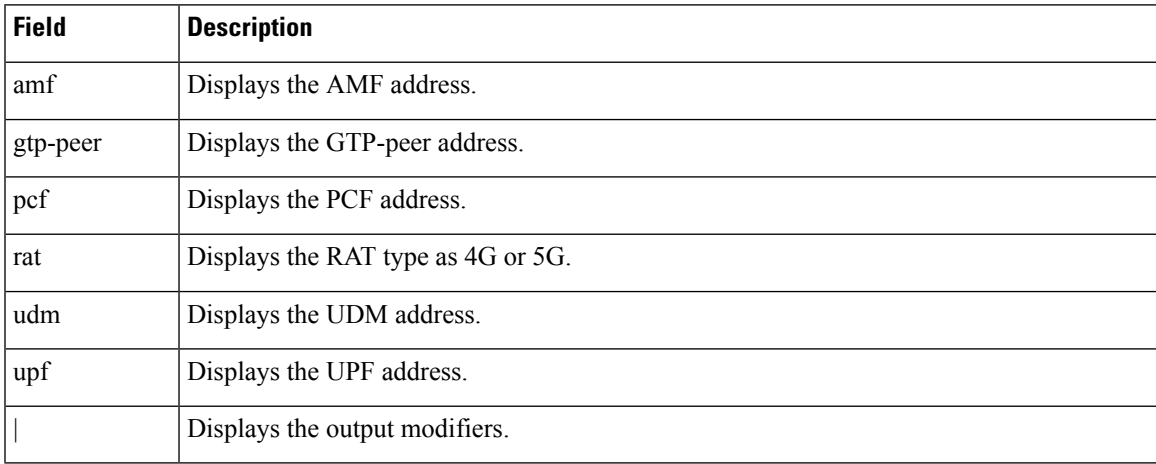

#### <span id="page-4-1"></span>**show subscriber count supi <supi\_value>**

This command displays the total number of sessions for the specific SUPI value.

**Table 11: show subscriber count supi <supi\_value> Command Output Description**

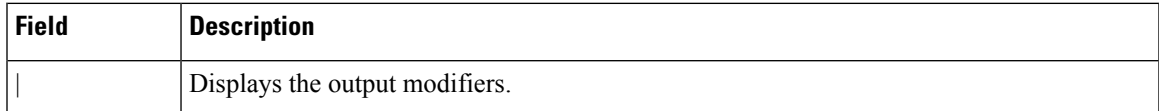

## <span id="page-5-0"></span>**show subscriber debug-info supi <supi\_value>**

This command displays the debug information for the specific SUPI value where the PSID value is optional.

#### **Table 12: show subscriber debug-info supi <supi\_value> Command Output Description**

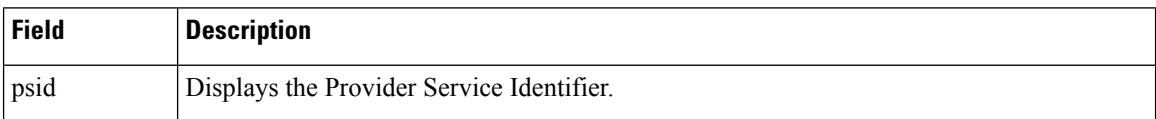

# <span id="page-5-1"></span>**show subscriber debug-info supi <supi\_value> psid <psid\_value>**

This command displays the debug information for the specific SUPI and PSID combination.

**Table 13: show subscriber debug-info supi <supi\_value> psid <psid\_value> Command Output Description**

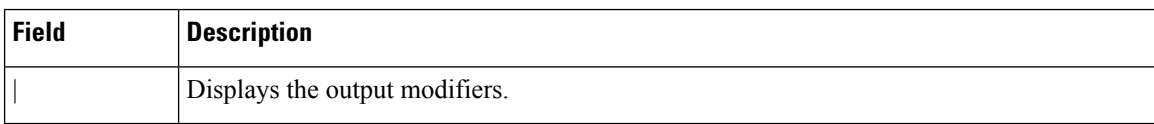

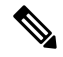

Currently, the SMF does not validate the serving PLMN received on N11 interface. Also, the SMF does not validate the UE PLMN when the N11 smContextCreate or GTP createSessionRequest is received. **Note**

The PLMN value received in the NSSAI included in the PCO request remain the same as the PLMN configured on the SMF.